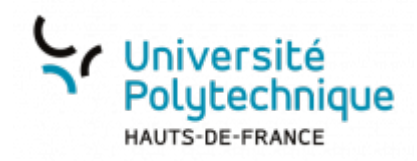

## **OpenShot - Titres et textes**

**Visionnez ici le tutoriel en vidéo :**

Dans Openshot, contrairement à ce que le nom pourrait laisser penser, un "titre" est utilisé pour rajouter n'importe quel type de texte (sous-titre, commentaires, etc.).

Pour ajouter un titre, il faut passer par le **menu titre > titre**.

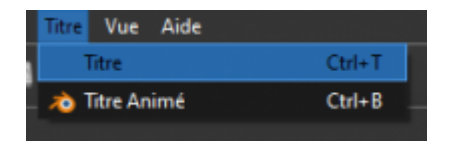

Lorsque vous cliquez sur "Titre", une fenêtre s'ouvre.

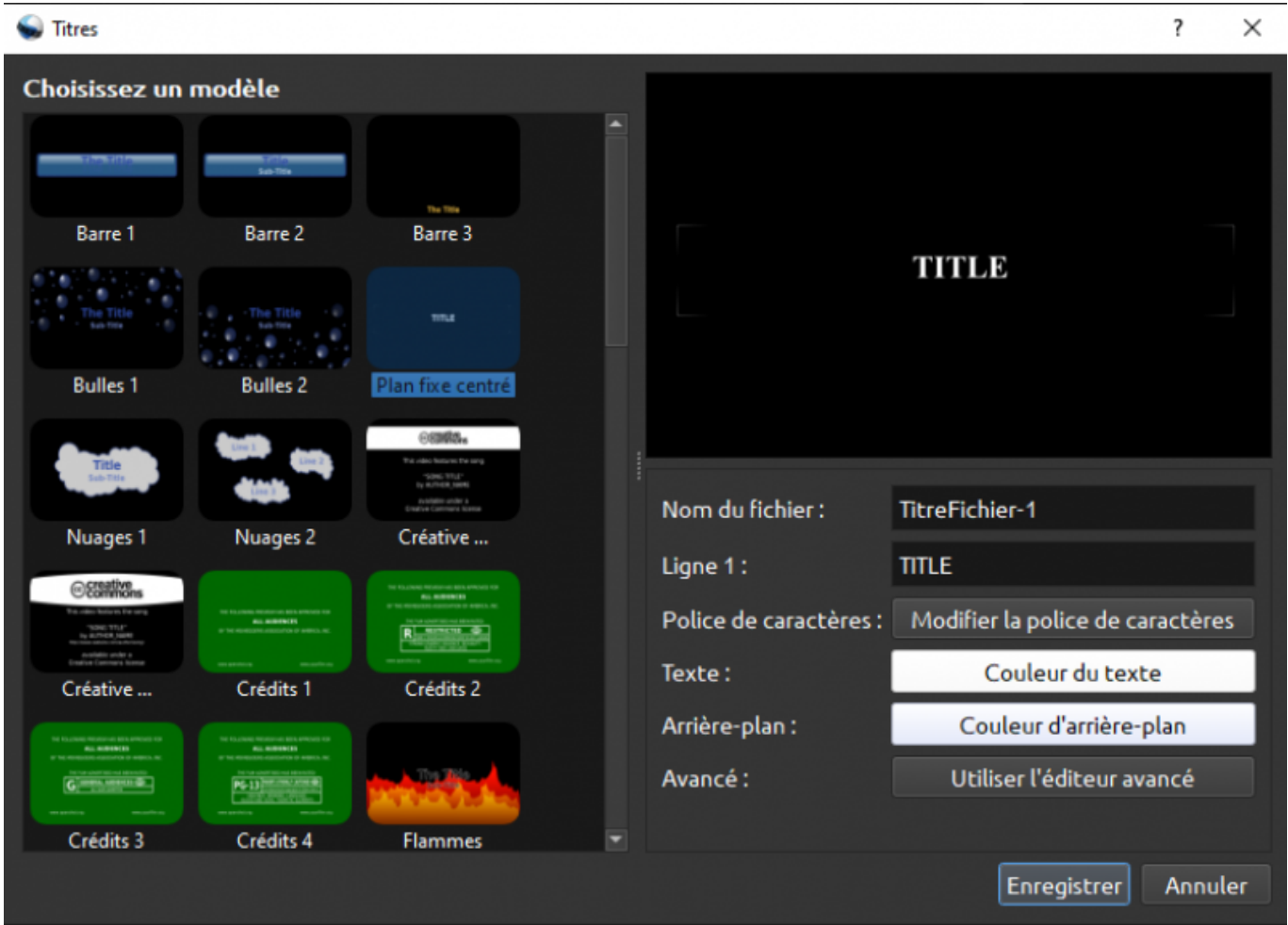

1. **Zone de sélection des modèles** Permet de sélectionner un modèle de titre pré-établi.

- 2. **Aperçu** Permet de voir à quoi votre titre ressemblera.
- 3. **Nom du fichier** Permet de nommer votre "titre". Un titre étant un fichier multimédia à part entière (.SVG), il apparaitra dans votre zone "fichiers du projet".
- 4. **Ligne 1** Permet de rentrer le texte qui s'affichera.
- 5. **Police de caractères** Permet de modifier l'apparence de l'écriture (taille, soulignage, police, etc.).
- 6. **Texte** Permet de modifier la couleur et l'opacité du texte.
- 7. **Arrière-plan** Permet de modifier la couleur et l'opacité de l'arrière plan.
- 8. **Avancée** Cette fonction nécessite l'utilisation d'un plug-in extérieur. Nous ne l'aborderons donc pas ici.

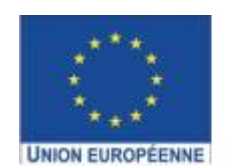

Ce projet est cofinancé par l'Union européenne avec le Fonds européen de développement régional (FEDER)

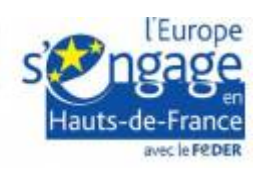

From: <https://www.uphf.fr/wiki/>- **Espace de Documentation**

Permanent link: **[https://www.uphf.fr/wiki/doku.php/outils/audiovisuel/logiciels\\_externes/open\\_shot/titres\\_et\\_textes](https://www.uphf.fr/wiki/doku.php/outils/audiovisuel/logiciels_externes/open_shot/titres_et_textes)**

Last update: **2023/07/11 15:24**

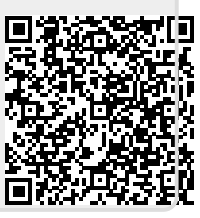